## **Comment créer ton animal imaginaire ?**

- 1) Se connecter au site internet suivant : http://www.switcharoozoo.com/make\_play.htm
- 2) Dans le menu « tournant » sélectionner Switch Zoo.

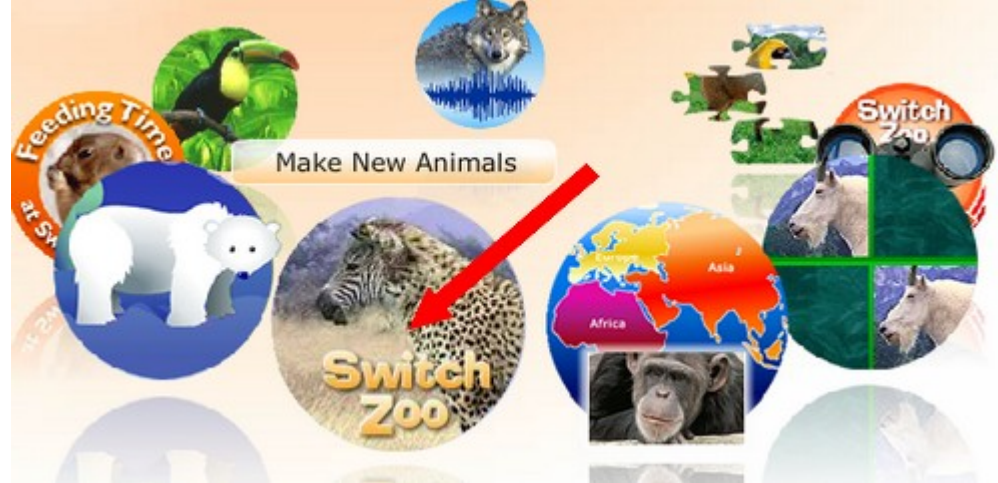

3) Choisir ton animal en cliquant dessus.

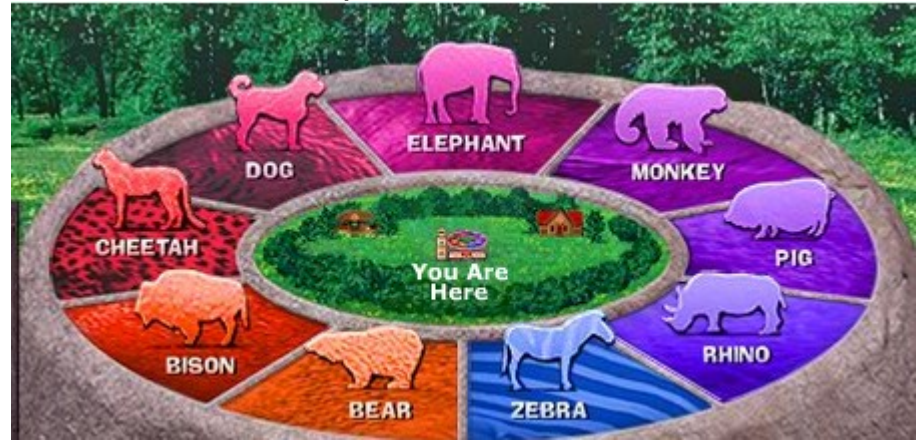

4) C'est ici que l'on commence la création de l'animal imaginaire. D'abord change la queue de l'animal.

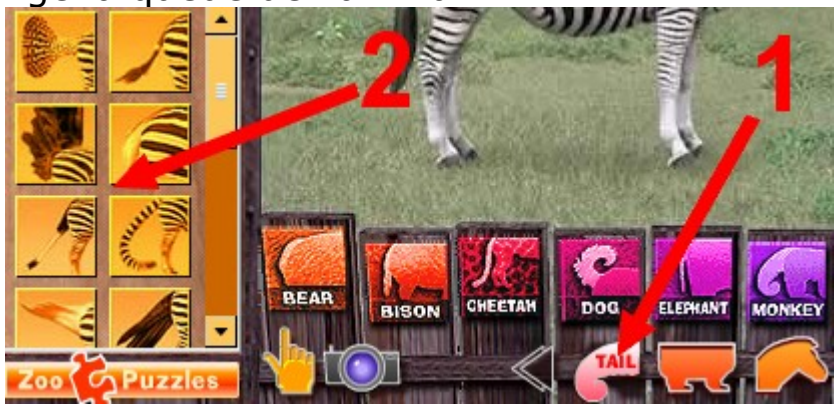

## Exemple :

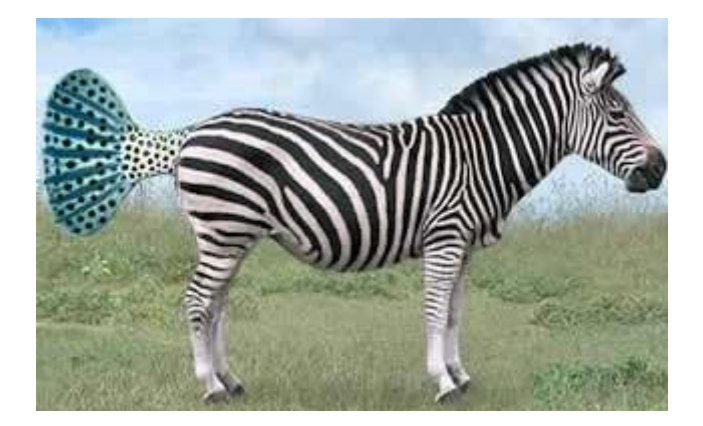

## 5) Puis transforme ses pattes.

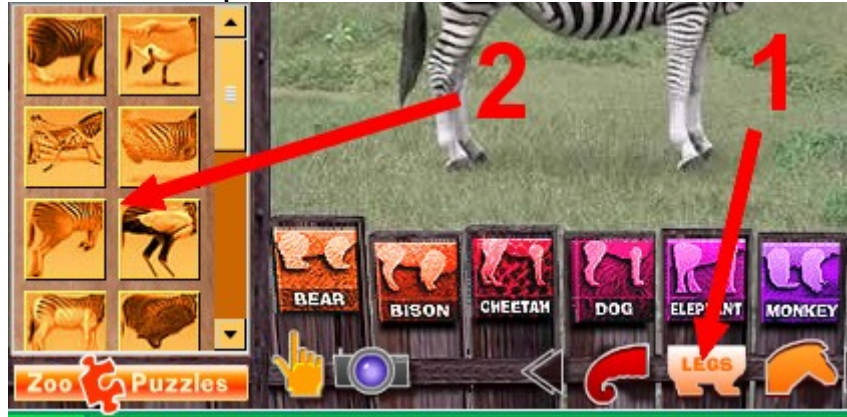

Exemple :

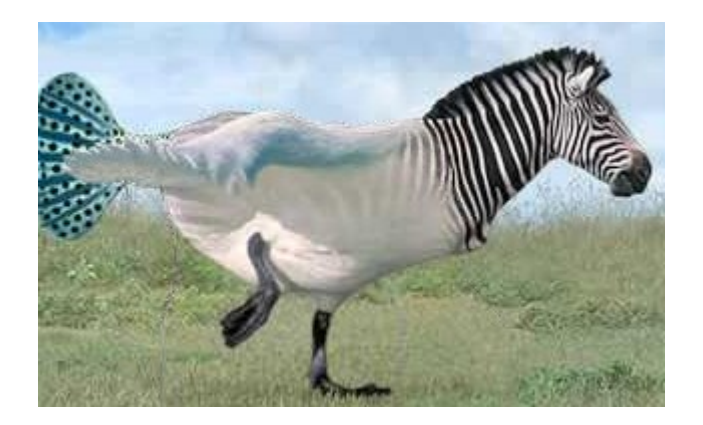

6) Et pour finir, choisis une autre tête.

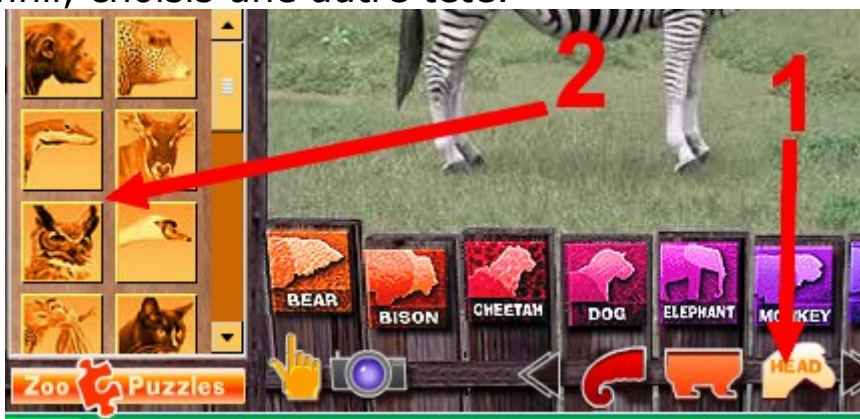

Exemple :

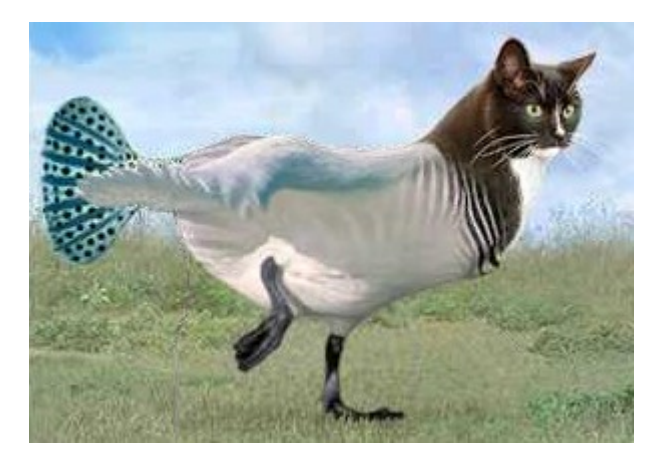

7) Maintenant, prends une photo de ton animal imaginaire.

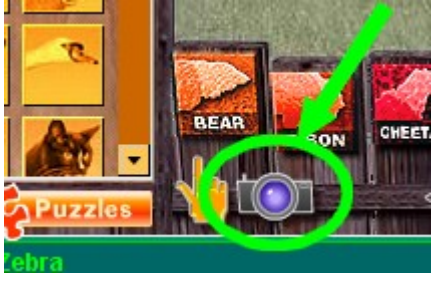

8) A présent tu peux l'imprimer.

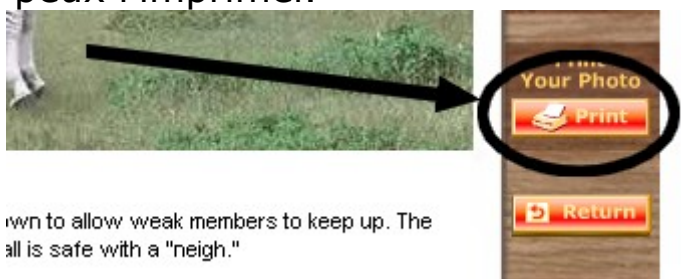

9) Enfin trouve-lui un nom qui va illustrer les différentes transformations.

Exemple : Le poi-chat-zèbroie !